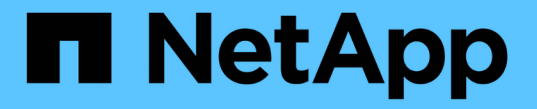

セットアップウィザード SANtricity 11.5

NetApp February 12, 2024

This PDF was generated from https://docs.netapp.com/ja-jp/e-series-santricity-115/sm-interface/setupwizard-overview.html on February 12, 2024. Always check docs.netapp.com for the latest.

# 目次

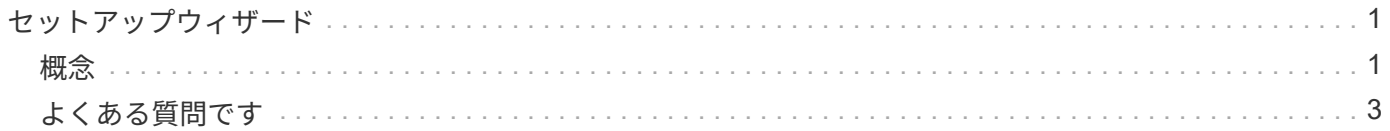

## <span id="page-2-0"></span>セットアップウィザード

#### <span id="page-2-1"></span>概念

セットアップウィザードの概要

セットアップウィザードを使用して、ハードウェア、ホスト、アプリケーション、ワー クロード、 プール、アラート、およびAutoSupport 。

System Managerを初めて開いたときは、セットアップウィザードが起動します。

セットアップウィザードでは、画面の指示に従って、ストレージアレイの名前の設定、ホストの設定、アプリ ケーションの選択、ストレージのプールの作成など、基本的な設定タスクを実行します。

ウィザードをキャンセルした場合、手動で再起動することはできません。

ウィザードは、 System Manager を開くかブラウザを更新したときに、次の条件の少なくとも 1 つに該当し ていれば自動的に再度起動されます。

- プールとボリュームグループが検出されていません。
- ワークロードが検出されていません。
- 通知が設定されていません。

セットアップウィザードに関する用語

ストレージアレイに関連するセットアップウィザードの用語を次に示します。

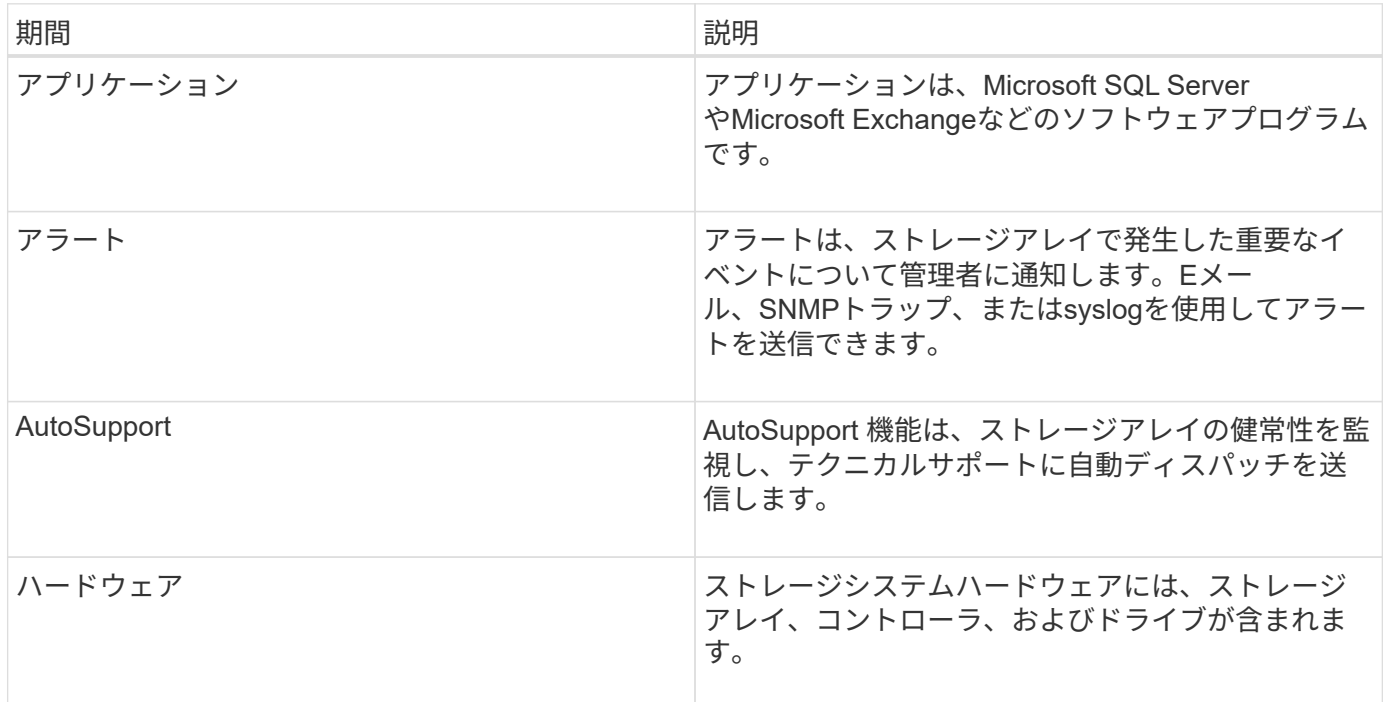

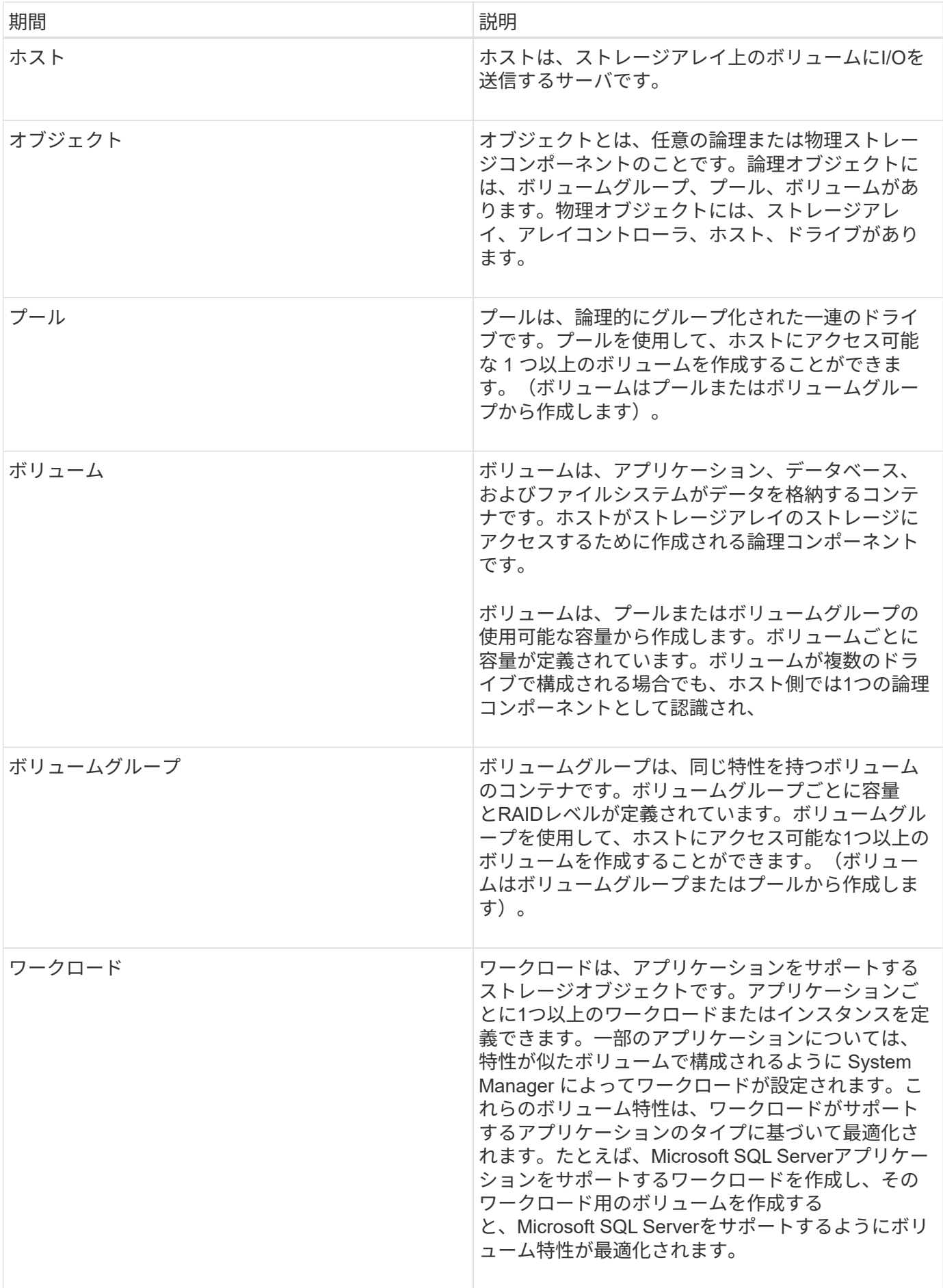

### <span id="page-4-0"></span>よくある質問です

すべてのハードウェアコンポーネントが表示されない場合はどうすればよいですか?

ハードウェアの検証\*ダイアログボックスにハードウェアコンポーネントが一部表示され ない場合は、ドライブシェルフが正しく接続されていないか、ストレージアレイに互換 性のないシェルフが設置されている可能性があります。

すべてのドライブシェルフが正しく接続されていることを確認します。互換性のあるドライブシェルフが不明 な場合は、テクニカルサポートにお問い合わせください。

すべてのホストが表示されない場合はどうすればよいですか?

接続されているホストが表示されない場合は、自動検出に失敗したか、ホストが正しく 接続されていないか、または現在接続されているホストがありません。

ホストの設定は、セットアップの完了後に実行できます。ホストは、次の方法で自動または手動で作成できま す。

- ホストにHost Context Agent(HCA)がインストールされている場合は、ホストの設定情報がHCAからス トレージアレイにプッシュされます。System Managerはこれらのホストを自動的に設定し、\* Initial Setup \*ウィザードに表示します。
- ホストを手動で作成し、次のメニューから適切なホストポート識別子を関連付けることができます :Storage [Hosts]。手動で作成したホストは、\*初期セットアップ\*ウィザードにも表示されます。
- 自動検出が機能するためには、ターゲットとホストにホストポートタイプ(iSCSIやNVMe over InfiniBand など)が設定されており、ストレージへのセッションが確立されている必要があります。

正しいホストオペレーティングシステムタイプを特定するにはどうすればよいですか?

Host Operating System Typeフィールドには、ホストのオペレーティングシステムが表 示されます。推奨されるホストタイプをドロップダウンリストから選択するか、Host Context Agent(HCA)でホストおよび適切なホストオペレーティングシステムのタイプ を設定することができます。

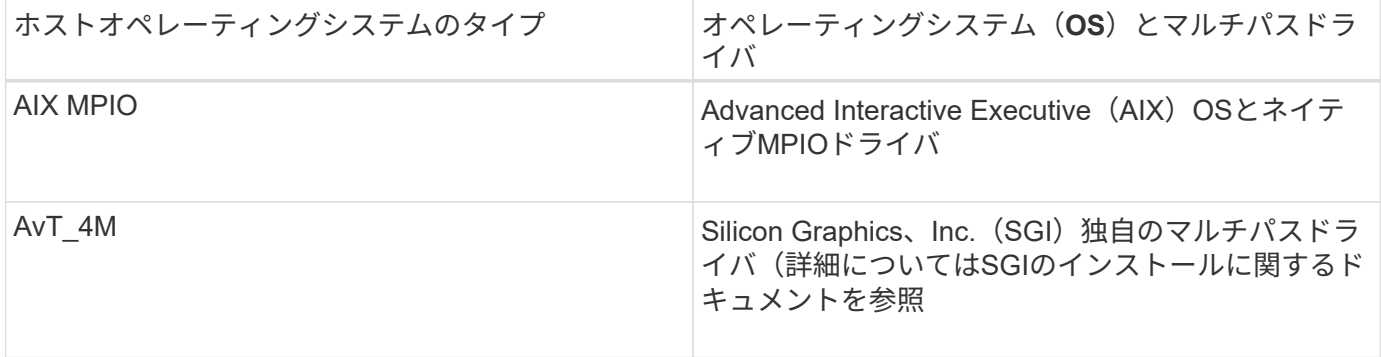

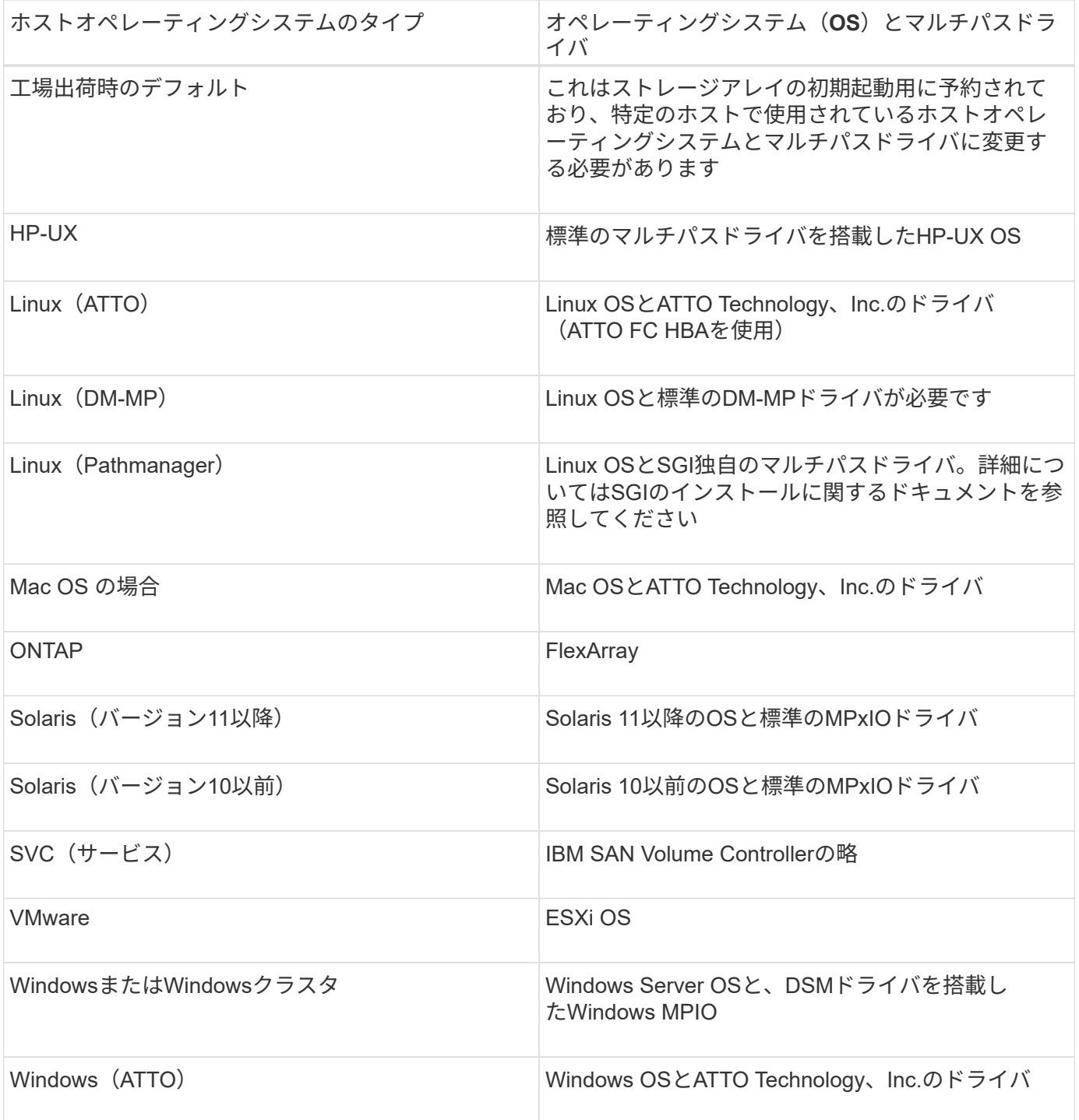

HCAがインストールされ、ストレージがホストに接続されると、HCAはI/Oパス経由でホストトポロジをスト レージコントローラに送信します。ホストトポロジに基づいて、ストレージコントローラはホストと関連する ホストポートを自動的に定義し、ホストタイプを設定します。

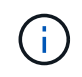

推奨されるホストタイプがHCAで選択されない場合は、System Managerでホストタイプを手 動で設定する必要があります。

アプリケーションを特定するとストレージアレイの管理にどのように役立ちますか? アプリケーションを特定すると、アプリケーションタイプに基づいて、ストレージを最 適化するボリューム構成がSystem Managerによって自動的に提示されます。

アプリケーションによってボリュームを最適化することで、データストレージの処理効率を高めることができ ます。ボリューム構成には、I/Oタイプ、セグメントサイズ、コントローラ所有権、読み取りと書き込みのキ ャッシュなどの特性が含まれます。また、アプリケーションごと、ワークロードごとにパフォーマンスデータ を表示して、アプリケーションおよび関連するワークロードのレイテンシ、IOPS、MiB/秒を評価できます。

ワークロードとは何ですか?

SQL ServerやExchangeなど、ネットワーク内の一部のアプリケーションについては、 そのアプリケーション用のストレージを最適化するワークロードを定義できます。

ワークロードは、アプリケーションをサポートするストレージオブジェクトです。アプリケーションごとに1 つ以上のワークロードまたはインスタンスを定義できます。一部のアプリケーションについては、特性が似た ボリュームで構成されるように System Manager によってワークロードが設定されます。これらのボリュー ム特性は、ワークロードがサポートするアプリケーションのタイプに基づいて最適化されます。たとえ ば、Microsoft SQL Serverアプリケーションをサポートするワークロードを作成し、そのワークロード用のボ リュームを作成すると、Microsoft SQL Serverをサポートするようにボリューム特性が最適化されます。

System Managerでボリュームを作成する際には、ワークロードの用途について回答 から質問するように求め られます。たとえば、Microsoft Exchange用のボリュームを作成する場合は、必要なメールボックスの数、メ ールボックスに必要とされる平均容量、およびデータベースのコピーをいくつ作成するかについて設定しま す。System Managerでは、この情報に基づいてボリュームの構成を最適化します。この構成は、必要に応じ て編集することもできます。

**SNMP**または**syslog**のアラートを設定するにはどうすればよいですか?

Eメールアラートに加えて、アラートが簡易ネットワーク管理プロトコル(SNMP)トラ ップまたはsyslogメッセージで送信されるように設定できます。

SNMPまたはsyslogのアラートを設定するには、メニューの[アラート]に移動します。

**AutoSupport** の配信方法を設定するにはどうすればよいですか?

AutoSupport 配信方法の設定タスクにアクセスするには、[Support][Support Center]メニ ューに移動し、AutoSupport タブをクリックします。

サポートされているプロトコルは、HTTPS、HTTP、およびSMTPです。

**AutoSupport** 機能ではどのような種類のデータが収集されますか。

AutoSupport 機能には、標準のディスパッチタイプとして、イベントディスパッチ、ス ケジュールディスパッチ、オンデマンドディスパッチ、リモート診断ディスパッチの3つ があります。

AutoSupport データにユーザデータが含まれることはありません。

• イベントディスパッチ

テクニカルサポートへのプロアクティブな通知が設定されているシステムでイベントが発生すると、Auto Support 機能によってイベントトリガー型ディスパッチが自動的に送信されます。

◦ 管理対象のストレージアレイでサポートイベントが発生したときに送信されます。

- イベント発生時のストレージアレイの状況を包括的に記録した情報が含まれます。
- スケジュールディスパッチ

AutoSupport 機能によって、複数のディスパッチが定期的に送信されます。

- 日次ディスパッチ--ユーザーが設定可能な時間間隔内に毎日1回送信されます現在のシステムイベント ログとパフォーマンスデータが含まれます。
- 週次ディスパッチ--ユーザーが設定可能な時間間隔と日の間に毎週1回送信されます構成とシステムの 状態の情報が含まれます。
- \* AutoSupport OnDemandおよびRemote Diagnosticsディスパッチ\*
	- \* AutoSupport OnDemand\*--問題 のトラブルシューティングに必要なときに、テクニカルサポートが 以前のAutoSupport ディスパッチの再送信を要求できるようにします。送信はすべて、AutoSupport サ ーバではなくストレージアレイから開始されます。ストレージアレイはAutoSupport サーバに定期的 にコンタクトし、保留中の再送信要求がないかどうかをチェックし、適切に応答します。
	- リモート診断--問題 のトラブルシューティングに必要な場合に、テクニカルサポートが最新 のAutoSupport ディスパッチをリクエストできるようにします。送信はすべて、AutoSupport サーバで はなくストレージアレイから開始されます。ストレージアレイはAutoSupport サーバに定期的にコン タクトし、保留中の新規要求がないかどうかをチェックし、適切に応答します。

推奨されるプール構成を承認するかどうかを判断するにはどうすればよいですか?

推奨されるプール構成を承認するかどうかは、いくつかの要因によって決まります。

次の質問に答えて、要件に最も適したストレージのタイプを特定します。

- できるだけ大きいプールではなく、容量の小さいプールを複数使用することを希望しますか?
- プールよりもRAIDボリュームグループを使用することを希望しますか?
- 推奨される構成を使用するのではなく、ドライブを手動でプロビジョニングすることを希望しますか?

これらのいずれかの質問に対する「はい」と答えた場合は、推奨されるプール構成を拒否することを検討して ください。

ホストが検出されませんでした。どうすればよいですか?

接続されているホストが表示されない場合は、自動検出に失敗したか、ホストが正しく 接続されていないか、または現在接続されているホストがありません。

ホストの設定は、セットアップの完了後に実行できます。ホストは、次の方法で自動または手動で作成できま す。

• ホストにHost Context Agent(HCA)がインストールされている場合は、ホストの設定情報がHCAからス トレージアレイにプッシュされます。System Managerはこれらのホストを自動的に設定し、\* Initial Setup \*ウィザードに表示します。

- ホストを手動で作成し、次のメニューから適切なホストポート識別子を関連付けることができます :Storage [Hosts]。手動で作成したホストは、\*初期セットアップ\*ウィザードにも表示されます。
- 自動検出が機能するためには、ターゲットとホストにホストポートタイプ(iSCSIやNVMe over InfiniBand など)が設定されており、ストレージへのセッションが確立されている必要があります。

ホットスペアドライブとは何ですか?

ホットスペアは、RAID 1、RAID 5、またはRAID 6のボリュームグループで、スタンバ イドライブとして機能します。問題なく動作するドライブですが、データは格納されて いません。ボリュームグループ内のドライブで障害が発生すると、障害が発生したドラ イブのデータがホットスペアに自動的に再構築されます。

ストレージアレイのドライブで障害が発生した場合、障害が発生したドライブからホットスペアドライブに自 動的に切り替わります。物理的にドライブを交換する必要はありません。ドライブ障害の発生時にホットスペ アドライブが使用可能であれば、冗長性データを使用して障害が発生したドライブからホットスペアドライブ にデータが再構築されます。

ホットスペアドライブは、特定のボリュームグループ専用ではありません。容量が同じかそれよりも小さいス トレージアレイ内で障害が発生したどのドライブにも、ホットスペアドライブを使用できます。ホットスペア ドライブのメディアタイプ(HDDまたはSSD)は、保護対象のドライブと同じである必要があります。

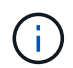

ホットスペアドライブはプールではサポートされません。プールでは、ホットスペアドライブ の代わりに、プールを構成する各ドライブ内の予約済み容量を使用します。

ボリュームグループとは何ですか?

ボリュームグループは、同じ特性を持つボリュームのコンテナです。ボリュームグルー プごとに容量とRAIDレベルが定義されています。ボリュームグループを使用して、ホス トにアクセス可能な1つ以上のボリュームを作成することができます。(ボリュームはボ リュームグループまたはプールから作成します)。

プールとボリュームグループの違いは何ですか?

プールはボリュームグループに似ていますが、次の点が異なります。

- プール内のデータは、同じ一連のドライブに格納されるボリュームグループ内のデータとは異なり、プー ル内のすべてのドライブにランダムに格納されます。
- プールの方がドライブ障害時のパフォーマンスの低下と再構築にかかる時間が少なくなります。
- プールには予約済み容量が組み込まれているため、専用のホットスペアドライブは必要ありません。
- プールでは多数のドライブをグループ化できます。
- プールにはRAIDレベルを指定する必要はありません。

Copyright © 2024 NetApp, Inc. All Rights Reserved. Printed in the U.S.このドキュメントは著作権によって保 護されています。著作権所有者の書面による事前承諾がある場合を除き、画像媒体、電子媒体、および写真複 写、記録媒体、テープ媒体、電子検索システムへの組み込みを含む機械媒体など、いかなる形式および方法に よる複製も禁止します。

ネットアップの著作物から派生したソフトウェアは、次に示す使用許諾条項および免責条項の対象となりま す。

このソフトウェアは、ネットアップによって「現状のまま」提供されています。ネットアップは明示的な保 証、または商品性および特定目的に対する適合性の暗示的保証を含み、かつこれに限定されないいかなる暗示 的な保証も行いません。ネットアップは、代替品または代替サービスの調達、使用不能、データ損失、利益損 失、業務中断を含み、かつこれに限定されない、このソフトウェアの使用により生じたすべての直接的損害、 間接的損害、偶発的損害、特別損害、懲罰的損害、必然的損害の発生に対して、損失の発生の可能性が通知さ れていたとしても、その発生理由、根拠とする責任論、契約の有無、厳格責任、不法行為(過失またはそうで ない場合を含む)にかかわらず、一切の責任を負いません。

ネットアップは、ここに記載されているすべての製品に対する変更を随時、予告なく行う権利を保有します。 ネットアップによる明示的な書面による合意がある場合を除き、ここに記載されている製品の使用により生じ る責任および義務に対して、ネットアップは責任を負いません。この製品の使用または購入は、ネットアップ の特許権、商標権、または他の知的所有権に基づくライセンスの供与とはみなされません。

このマニュアルに記載されている製品は、1つ以上の米国特許、その他の国の特許、および出願中の特許によ って保護されている場合があります。

権利の制限について:政府による使用、複製、開示は、DFARS 252.227-7013(2014年2月)およびFAR 5252.227-19(2007年12月)のRights in Technical Data -Noncommercial Items(技術データ - 非商用品目に関 する諸権利)条項の(b)(3)項、に規定された制限が適用されます。

本書に含まれるデータは商用製品および / または商用サービス(FAR 2.101の定義に基づく)に関係し、デー タの所有権はNetApp, Inc.にあります。本契約に基づき提供されるすべてのネットアップの技術データおよび コンピュータ ソフトウェアは、商用目的であり、私費のみで開発されたものです。米国政府は本データに対 し、非独占的かつ移転およびサブライセンス不可で、全世界を対象とする取り消し不能の制限付き使用権を有 し、本データの提供の根拠となった米国政府契約に関連し、当該契約の裏付けとする場合にのみ本データを使 用できます。前述の場合を除き、NetApp, Inc.の書面による許可を事前に得ることなく、本データを使用、開 示、転載、改変するほか、上演または展示することはできません。国防総省にかかる米国政府のデータ使用権 については、DFARS 252.227-7015(b)項(2014年2月)で定められた権利のみが認められます。

#### 商標に関する情報

NetApp、NetAppのロゴ、<http://www.netapp.com/TM>に記載されているマークは、NetApp, Inc.の商標です。そ の他の会社名と製品名は、それを所有する各社の商標である場合があります。